### IoT-ALE: Discovering Tiny Snakes

#### IoT development without the need to compile (mostly)

John 'Warthog9' Hawley

SCaLE 17x - March 2019

### Quick: MicroPython vs. CircuitPython?

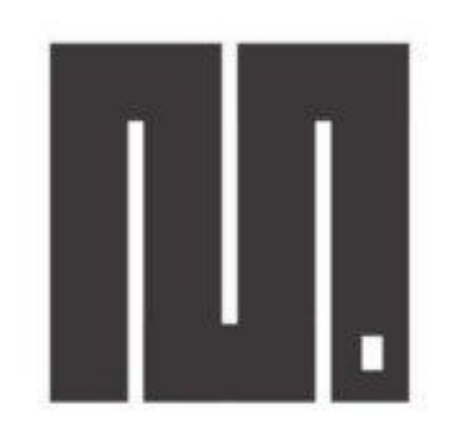

### **MicroPython**

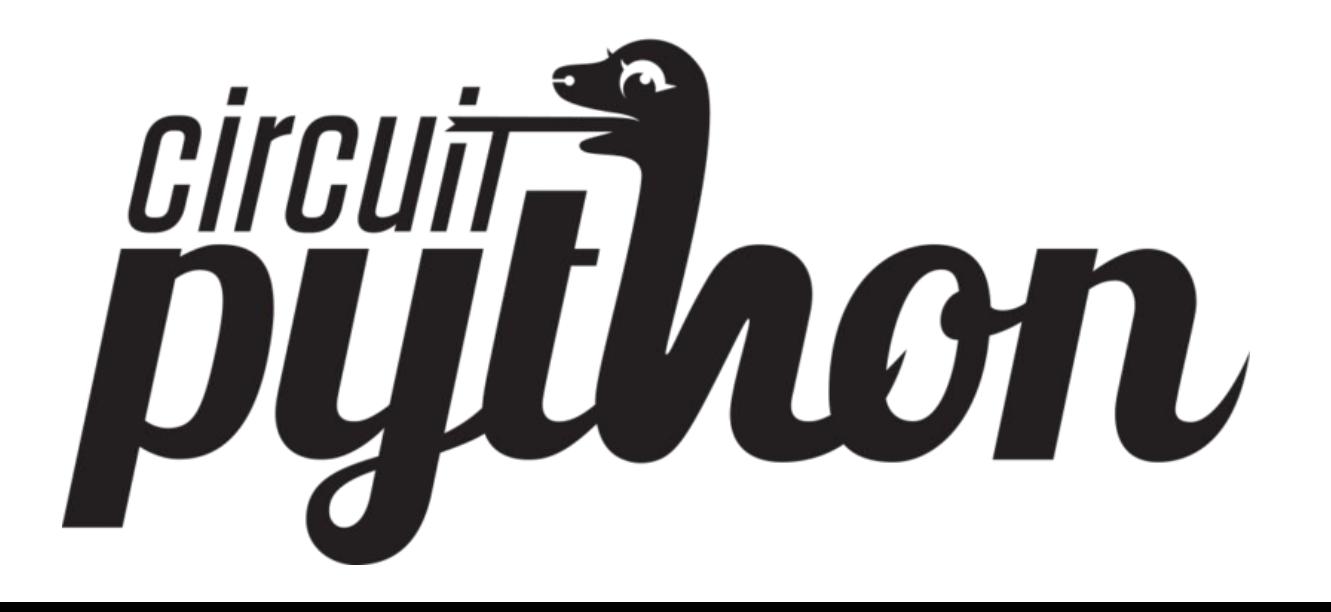

### Why is this different?

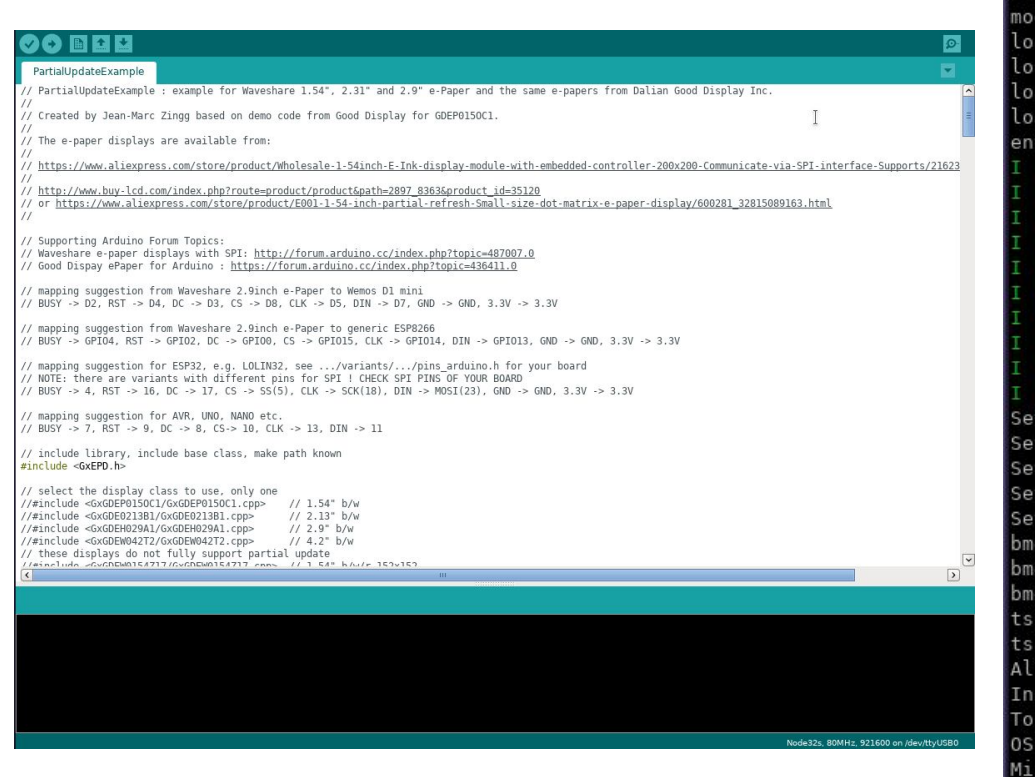

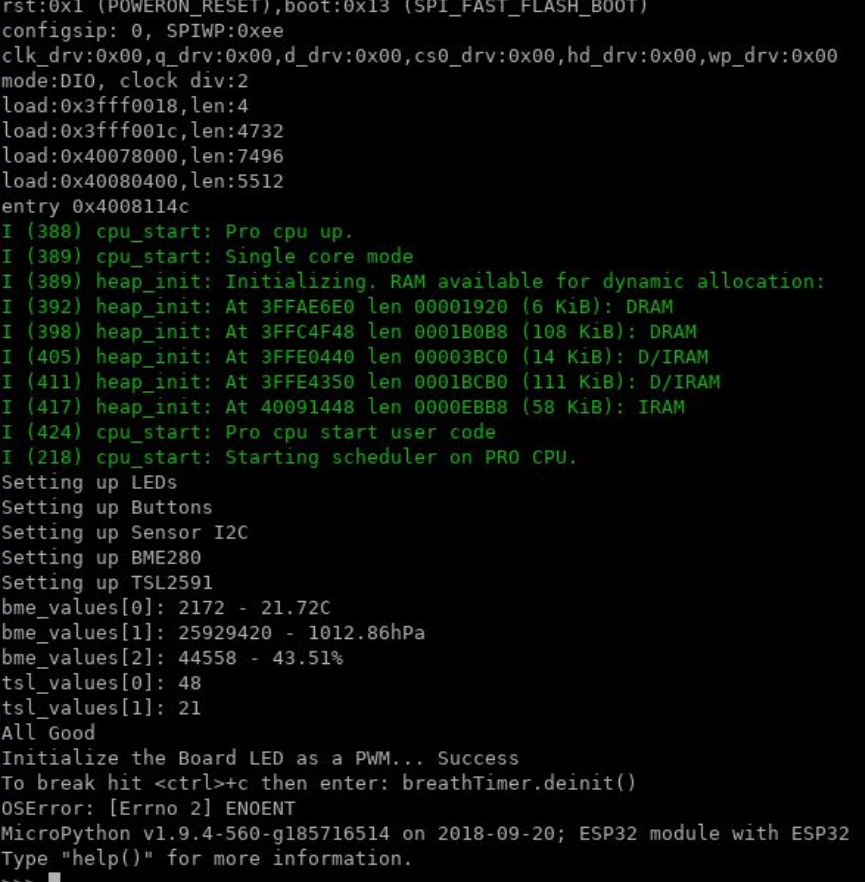

## Why is this different?

- Quick, iterative, development
- Most of the advantages of Python
- . 0 to blinking LED very quick
- Mostly no need to compile anything
- . Lots of default functionality, and upip (library / package management!)

# Why is this possible?

- Same reason IoT is becoming ubiquitous
	- MCUs & CPUs are getting more powerful, and cheaper
- ESP32 on the SensorNode cost \$5.10 to place on the board.
	- Dual Core
	- $\circ$  Wifi (802.11b/g/n up to 150Mbps 2.4GHz)
	- Bluetooth (v4.2 BR/EDR & BLE)
	- 4MB of flash
	- $\circ$  520KB RAM

#### ● There's lots of competition in this space

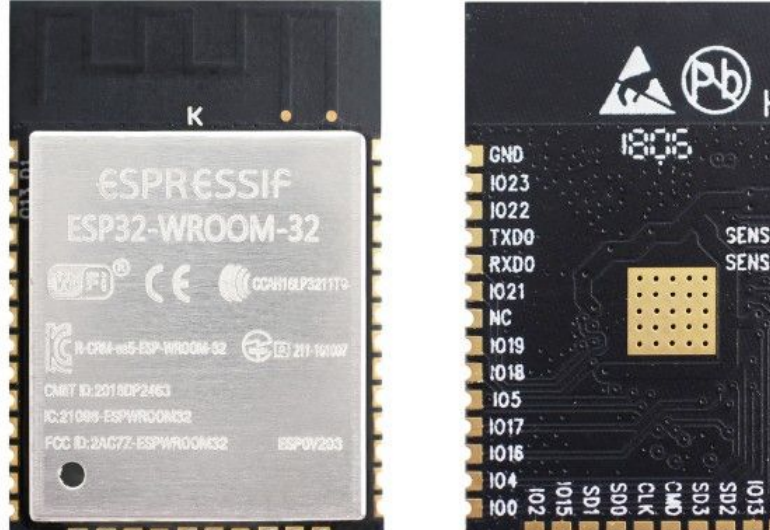

### Flashing MicroPython:

#### With the VM:

- Select the VM, plug in SensorNode
	- Should cause it to attach to the VM, if it's not *VM -> Removable Devices* and attach it
- Helper script (specific to this tutorial)

#### *flash\_sensornode.sh*

- Sets Serial port (usually /dev/ttyUSB0)
- Fully erases the flash on the ESP32
	- *■ esptool.py --chip esp32 --port "\${USBPORT}" erase\_flash*
- Flashes MicroPython
	- *■ esptool.py --chip esp32 \ --port "\${USBPORT}" --baud 460800 \ write\_flash -z 0x1000 "\${flash\_file}"*

#### Without the VM:

- **Serial Drivers** 
	- Linux: Driver in Most Distros
	- Windows / Mac: Install Silicon Mechanics CP2104 [https://www.silabs.com/products/development-to](https://www.silabs.com/products/development-tools/software/usb-to-uart-bridge-vcp-drivers) [ols/software/usb-to-uart-bridge-vcp-drivers](https://www.silabs.com/products/development-tools/software/usb-to-uart-bridge-vcp-drivers)
- Download / Install esptool
	- This requires Python
	- Linux:

distro packages are available

○ Windows / Mac:

use pypi to install

- Download MicroPython & Upload it to the board
	- <http://micropython.org/download#esp32>
	- $\circ$  esptool.py --chip esp32 \ --port /dev/ttyUSB0 erase flash && \ esptool.py --chip esp32 --port  $\setminus$ /dev/ttyUSB0 write\_flash -z 0x1000 \ <path to micropython .bin>

#### Make Sure the SensorNode is 'on'

Blinking **Charge Indicator** 

Off / On Switch

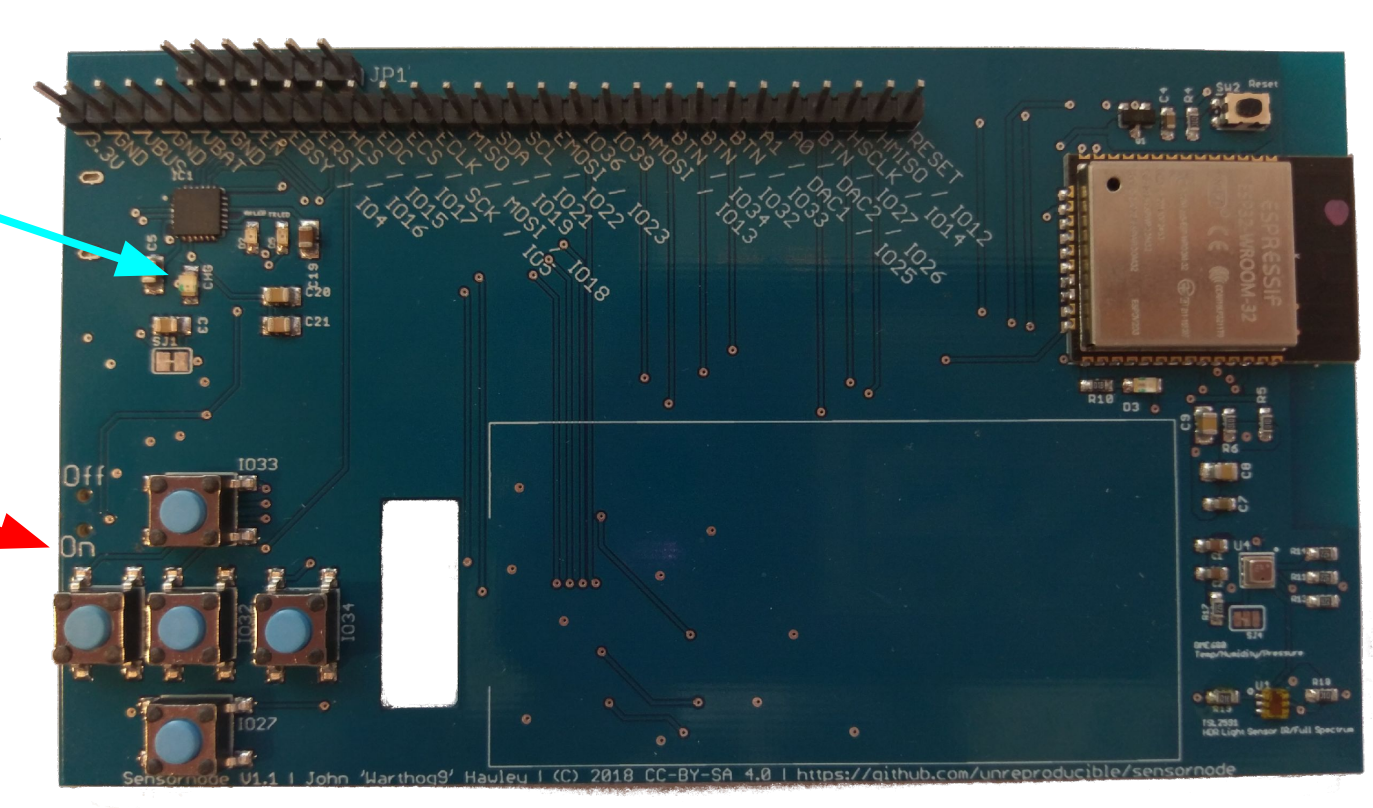

#### Helpful tip:

If there's a flashing light on the board it's on (it's the charging indicator light). If it's solid, it's off.

The switch is on the side with the USB port:

- $Down = On$
- $Up = Off$

### Breaking down the flash commands

esptool.py \ esptool.py \

 $-$ chip esp32 \  $+$   $+$  Identifies which chip variant we are dealing with  $-$ -port /dev/ttyUSB0 \  $\#$  Identifies which port the serial device is on erase  $\mathsf{flash} \setminus \#$  Erases the flash area of the chip

 $88 \vee$ 

--chip esp32 \  $+$   $+$  ldentifies which chip variant we are dealing with  $-$ -port /dev/ttyUSB0 \  $\#$  Identifies which port the serial device is on

- write\_flash \  $\#$  Indicates to write to the flash chip
- $-$ z 0x1000 \  $\#$  Indicates WHERE on the flash chip to write to
- $\epsilon$  -path to micropython .bin  $\epsilon$  # What to flash to the chip

### What this should look like:

[root@tutorial-base ~]# dmesg | tail -n 8

[...]

[86344.904683] cp210x 2-2.1:1.0: cp210x converter detected [86344.915286] usb 2-2.1: cp210x converter now attached to ttyUSB0

[root@tutorial-base ~]# ./flash\_sensornode.sh Flash File: esp32-20190214-v1.10-98-g4daee3170.bin esptool.py v2.7-dev

Serial port /dev/ttyUSB0

Connecting.....

Chip is ESP32D0WDQ6 (revision 1)

Features: WiFi, BT, Dual Core, Coding Scheme None

MAC: 30:ae:a4:86:c7:64

Uploading stub...

Running stub...

Stub running...

Erasing flash (this may take a while)...

Chip erase completed successfully in 4.4s Hard resetting via RTS pin...

esptool.py v2.7-dev Serial port /dev/ttyUSB0 Connecting...... Chip is ESP32D0WDQ6 (revision 1) Features: WiFi, BT, Dual Core, Coding Scheme None MAC: 30:ae:a4:86:c7:64 Uploading stub... Running stub... Stub running... Changing baud rate to 460800 Changed. Configuring flash size... Auto-detected Flash size: 4MB Compressed 1133232 bytes to 714809... Wrote 1133232 bytes (714809 compressed) at 0x00001000 in 18.6 seconds (effective 488.0 kbit/s)... Hash of data verified.

Leaving... Hard resetting via RTS pin...  $[root@tutorial-base ~\rightarrow]$ #

### Open up the serial console

- Minicom:
	- minicom -D /dev/ttyUSB0 --baudrate 115200 (to exit <ctrl>c-q)
- Screen:
	- screen /dev/ttyUSB0 115200n8 (to exit  $\leq$ ctrl $\geq$ c-A \)
- Windows: use PuTTY

### Reset the board

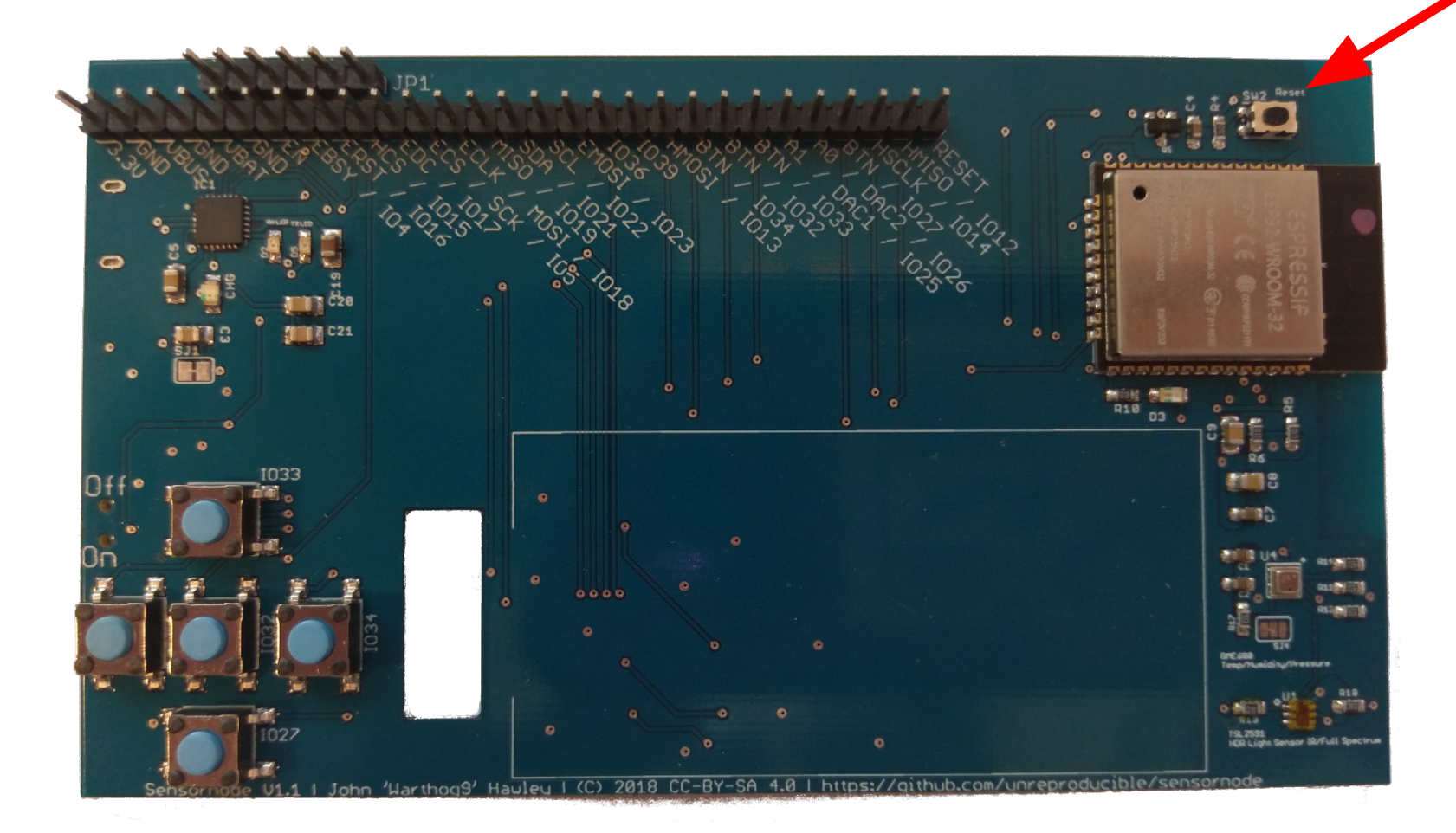

## On the serial console...

ets Jun 8 2016 00:22:57

rst:0x1 (POWERON\_RESET),boot:0x13 (SPI\_FAST\_FLASH\_BOOT) configsip: 0, SPIWP:0xee clk\_drv:0x00,q\_drv:0x00,d\_drv:0x00,cs0\_drv:0x00,hd\_drv:0x00,wp\_drv:0x00 mode:DIO, clock div:2 load:0x3fff0018,len:4 load:0x3fff001c,len:5060 load:0x40078000,len:8788 ho 0 tail 12 room 4 load:0x40080400,len:6772 entry 0x40081610 I (428) cpu\_start: Pro cpu up. I (428) cpu\_start: Application information: I (428) cpu\_start: Compile time: 12:32:34 I (430) cpu\_start: Compile date: Feb 14 2019 I (436) cpu\_start: ESP-IDF: v3.3-beta1-268-g5c88c5996 (442) cpu\_start: Single core mode (447) heap init: Initializing. RAM available for dynamic allocation: I (454) heap\_init: At 3FFAE6E0 len 00001920 (6 KiB): DRAM I (460) heap\_init: At 3FFB92B0 len 00026D50 (155 KiB): DRAM I (466) heap\_init: At 3FFE0440 len 0001FBC0 (126 KiB): D/IRAM I (472) heap\_init: At 40078000 len 00008000 (32 KiB): IRAM I (479) heap\_init: At 40092834 len 0000D7CC (53 KiB): IRAM I (485) cpu\_start: Pro cpu start user code I (55) cpu\_start: Starting scheduler on PRO CPU. OSError: [Errno 2] ENOENT MicroPython v1.10-98-g4daee3170 on 2019-02-14; ESP32 module with ESP32 Type "help()" for more information. >>>

### Quick *Hello World!*

>>> print("Hello World!") Hello World!

>>>

#### Now to Blink an LED!

>>> import machine

>>> led\_pin = machine.Pin(0, machine.Pin.OUT)

>>> led\_pin.on() >>> led\_pin.off()

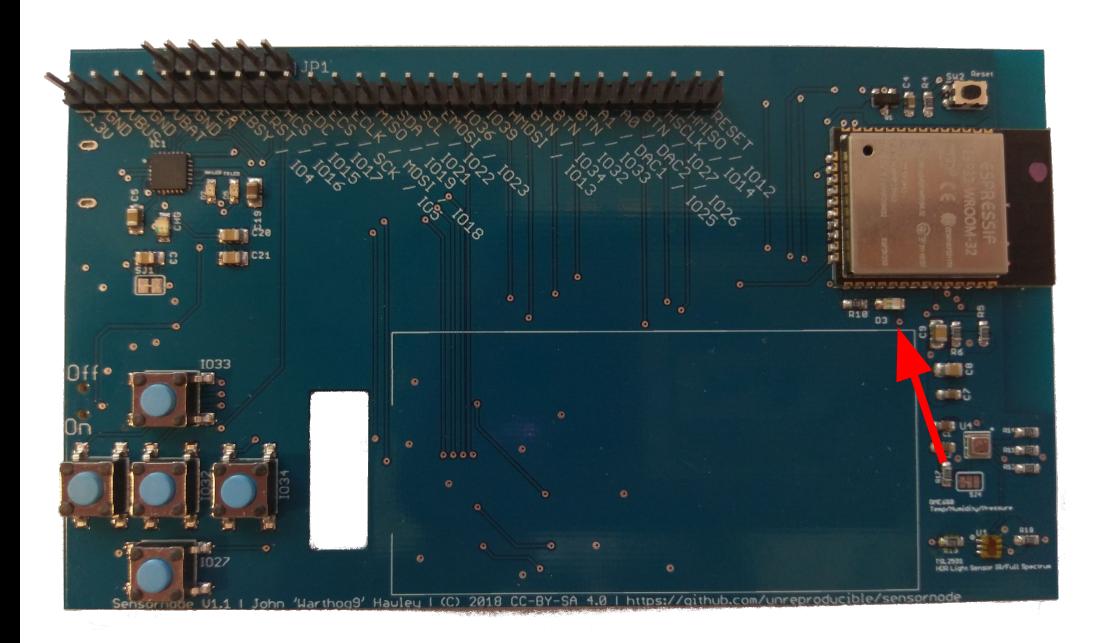

**Note:** You'll quickly find the on() turns the LED off, and off() turns the LED on. To "Fix"

>>> led = machine.Signal( led\_pin, invert=True) >>> led.off() >>> led.on()

## Some interesting things to note

- boot.py
	- − executed on every start, good for setting up the board (good place for wifi settings for example)
- main.py
	- − Run after boot.py, think of it like the autoexec.bat
- It's possible to upload more files to the board
	- − Ampy <https://github.com/adafruit/ampy>
- Tab completion works in the repl prompt
- <ctrl>+e at the repl prompt puts you into "paste" mode

### Disconnect From Serial before trying file transfers!

- Minicom:
	- to exit: *<ctrl>c-q*
- Screen:
	- to exit: *<ctrl>c-A \ y*
- Putty:
	- $\circ$  Hit the X and close the application

## Where to go from here

#### Setup Wifi in client mode

- − ampy --port /dev/ttyUSB0 get boot.py | tee boot.py
	- # This file is executed on every boot (including wake-boot from deepsleep) #import esp #esp.osdebug(None)
	-
	- #import webrepl
	- #webrepl.start()
- − Add to boot.py:
	- # This file is executed on every boot (including wake-boot from deepsleep) #import esp #esp.osdebug(None) #import webrepl #webrepl.start() import network sta = network.WLAN(network.STA\_IF) sta.active(True) sta.connect("ALE", "Penguins")
- − ampy --port /dev/ttyUSB0 put boot.py

#### Re-connect to Serial and check:

- − >>> sta.ifconfig() ('192.168.123.456', '255.255.255.0', '192.168.123.1', '192.168.123.1') >>> sta.status() 1010 >>> sta.isconnected() **True** 
	- >>>
- − >>> import socket

```
>>> addr_info = socket.getaddrinfo("towel.blinkenlights.nl", 23)
\gg addr = addr info[0][-1]
\Rightarrow s = socket.socket()
>>> s.connect(addr)
>>> while True:
\ldots data = s.recv(500)
… print(str(data, 'utf8'), end='')
…
…
…
<ctrl>+c will stop the while loop
```
#### One more thing to note, but not try here...

- − Access Point Mode (can be used with client mode at the same time, albeit slowly)
	- $\Box$  >>> ap = network.WLAN(network.AP IF) >>> ap.active(True) >>> #ap.config(essid="network-name", authmode=network.AUTH\_WPA\_WPA2\_PSK, password="abcdabcdabcd")
	- Can be added to boot.py, same as the client information

### Links to more resources

- <https://github.com/unreproducible/tinysnakes>
- <https://docs.micropython.org/en/latest/esp8266/tutorial/intro.html> (note: most of the ideas are the same, the boards ARE different)
- <https://boneskull.com/micropython-on-esp32-part-1/>
- <https://www.cnx-software.com/2017/10/16/esp32-micropython-tutorials/>

• Any questions before you start this on your own?

John 'Warthog9' Hawley | [warthog9@eaglescrag.net](mailto:warthog9@eaglescrag.net) | @warty9